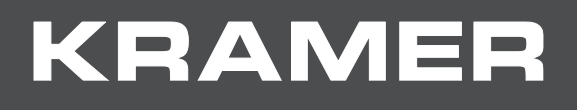

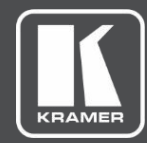

# USER MANUAL MODELS:

# **VM**‑**4HDT 1:4 HDMI to HDBT DA VM**‑**3HDT 1:3 HDBT DA/Extender VM**‑**2HDT 1:2 HDBT DA/Extender**

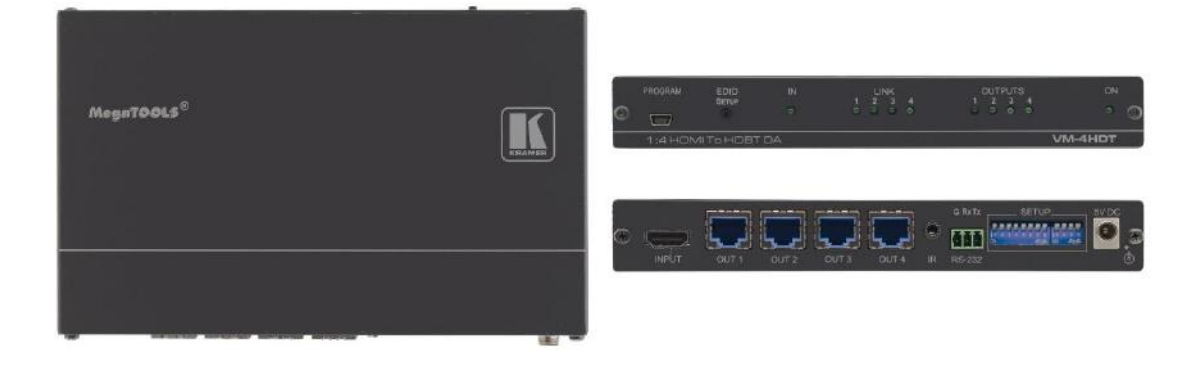

# Contents

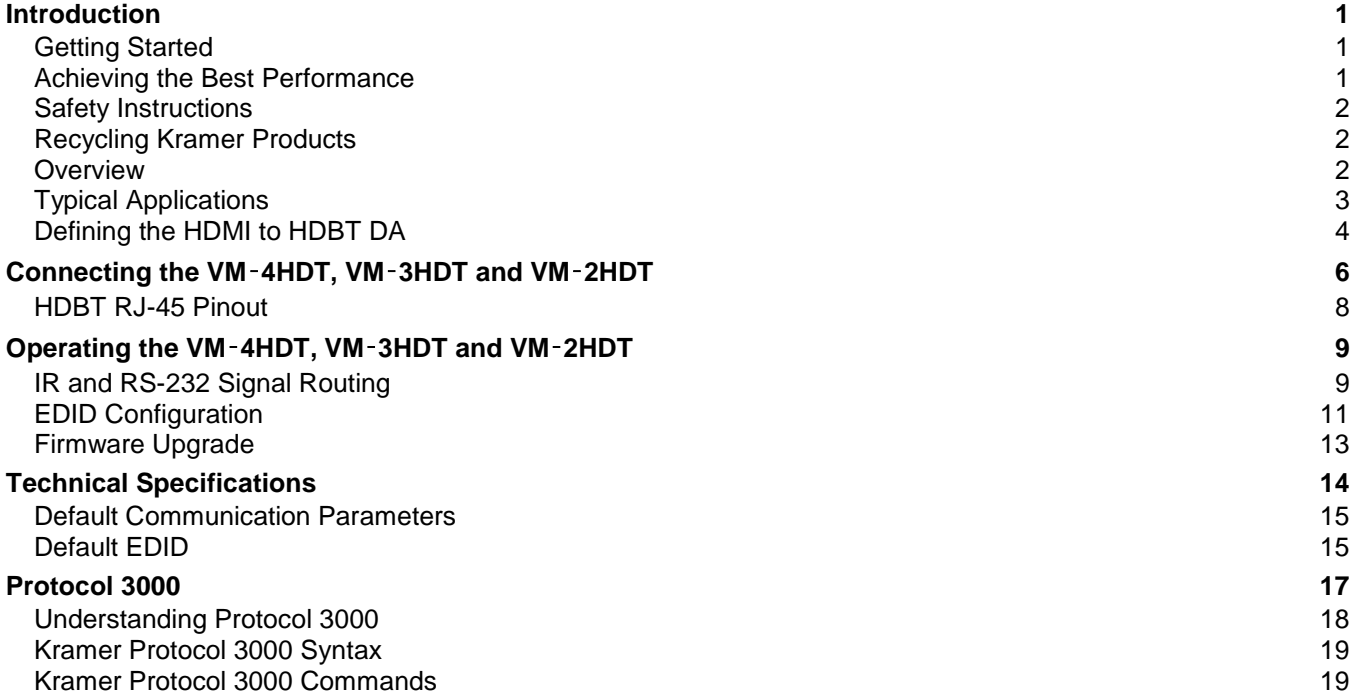

# Introduction

Welcome to Kramer Electronics! Since 1981, Kramer Electronics has been providing a world of unique, creative, and affordable solutions to the vast range of problems that confront the video, audio, presentation, and broadcasting professional on a daily basis. In recent years, we have redesigned and upgraded most of our line, making the best even better!

# Getting Started

Although this user manual describes the **VM**‑**4HDT** it also refers to **VM**‑**3HDT** and **VM**‑**2HDT**, unless specified otherwise.

Note that:

- **VM**‑**4HDT** has 4 HDBaseT outputs.
- **VM**‑**3HDT** has one loop output and 3 HDBaseT outputs.
- **VM**‑**2HDT** has one loop output and 2 HDBaseT outputs.

We recommend that you:

- Unpack the equipment carefully and save the original box and packaging materials for possible future shipment.
- Review the contents of this user manual.

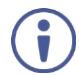

Go to www.kramerav.com/downloads/VM-4HDT to check for up-to-date user manuals, application programs, and to check if firmware upgrades are available (where appropriate).

# Achieving the Best Performance

To achieve the best performance:

- Use only good quality connection cables (we recommend Kramer high-performance, high-resolution cables) to avoid interference, deterioration in signal quality due to poor matching, and elevated noise levels (often associated with low quality cables).
- Do not secure the cables in tight bundles or roll the slack into tight coils.
- Avoid interference from neighboring electrical appliances that may adversely influence signal quality.
- Position your Kramer **VM**‑**4HDT** away from moisture, excessive sunlight and dust.

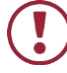

This equipment is to be used only inside a building. It may only be connected to other equipment that is installed inside a building.

# Safety Instructions

**Caution:** There are no operator serviceable parts inside the unit.

**Warning:** Use only the Kramer Electronics input power wall adapter that is provided with the unit.

**Warning:** Disconnect the power and unplug the unit from the wall before installing.

# Recycling Kramer Products

The Waste Electrical and Electronic Equipment (WEEE) Directive 2002/96/EC aims to reduce the amount of WEEE sent for disposal to landfill or incineration by requiring it to be collected and recycled. To comply with the WEEE Directive, Kramer Electronics has made arrangements with the European Advanced Recycling Network (EARN) and will cover any costs of treatment, recycling and recovery of waste Kramer Electronics branded equipment on arrival at the EARN facility. For details of Kramer's recycling arrangements in your particular country go to our recycling pages at http://www.kramerelectronics.com/support/recycling/.

## **Overview**

Congratulations on purchasing your Kramer **HDMI to HDBT DA**.

**VM**‑**4HDT** is a high-quality, long-reach HDBaseT extender and distributor that takes HDMI, IR and RS-232 signals, and converts and distributes them to 4 HDBaseT outputs. The **VM**‑**4HDT** supports HDMI resolutions up to 4K@60 (4:2:0), and the outputs can be connected to compatible HDBaseT receivers such as the **TP-580R**.

**VM**‑**3HDT** and **VM**‑**2HDT** also include an HDMI LOOP output for connecting to an additional unit in a daisy chain.

**VM**‑**4HDT** provides exceptional quality and advanced and user-friendly operation.

## Exceptional Quality

- High Performance Distribution Distributes one HDMI signal to four long-reach HDBaseT extension outputs with up to 4K video resolution.
- Extension-line Distribution Distributes a 4K@60Hz (4:2:0) 24bpp (maximum) video signal over HDBaseT extension line to a distance of up to 40m (130ft) long-reach, and even further for lower video resolutions.
- HDMI Signal Transmission HDMI 2.0 and HDCP 1.4 compliant signal, supporting Deep Color, x.v.Color™, Lip Sync, 7.1 PCM, Dolby TrueHD, DTS-HD, 2K, 4K, and 3D. EDID and CEC (OUT 1 only) signals are passed through from the source to the display.

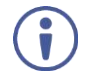

For **VM**‑**2HDT** and **VM**‑**3HDT**, CEC is passed from the LOOP OUT to the HDBT OUT 1 and to the display on the connected receiver.

- I-EDIDPro™ Kramer Intelligent EDID Processing™ An intelligent EDID handling, processing and pass-through algorithm that ensures Plug and Play operation for HDMI source and display systems.
- Kramer Equalization & re-Klocking™ Technology Rebuilds the digital signal integrity to travel longer distances.

## Advanced and User-friendly Operation

- Standard Compatibility Connects to any HDBaseT compliant extension product on the market.
- LED Indicators Status indicators for HDMI and HDBaseT input/output connected signals and power for ease of maintenance and troubleshooting.
- Support for EDID Designer via the USB port.
- Easy Installation Twisted-pair cables for HDBaseT signals wiring. Compact Mega TOOLS™ fan-less enclosure for over-ceiling mounting, or side-by-side rack mounting.

## Installing your VM‑4HDT

Install **VM**‑**4HDT** using one of the following methods:

- Attach the rubber feet and place the unit on a flat surface.
- Fasten a bracket (included) on each side of the unit and attach it to a flat surface. For more information go to www.kramerav.com/downloads/VM-4HDT.
- Mount the unit in a rack using the recommended rack adapter (see www.kramerav.com/product/VM-4HDT).

The products described in this user manual are HDBaseT certified.

# Typical Applications

**VM**‑**4HDT** is ideal for the following typical applications:

- Distribution of a native, extended AV signal in large rooms.
- Presentation and multimedia rich applications in large boardrooms and meeting rooms.
- Corporate, education, hospitality and government market segments.

# Defining the HDMI to HDBT DA

Figure 1 defines the **VM**‑**4HDT**.

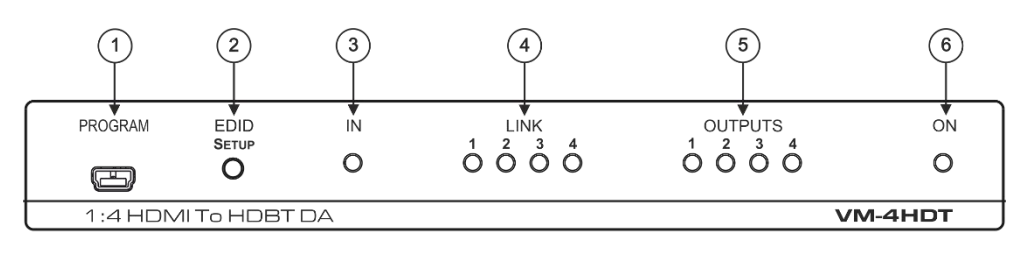

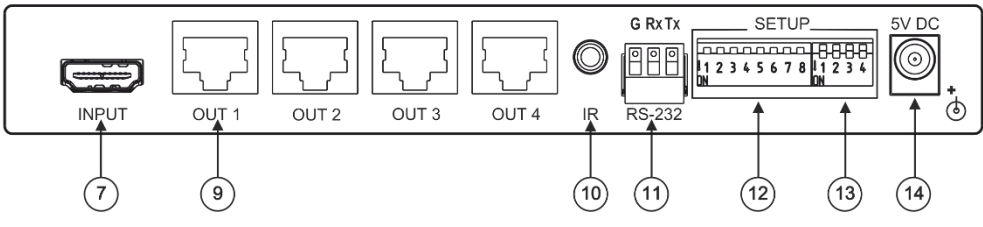

Figure 1: VM‑4HDT 1:4 HDMI to HDBT DA

### Figure 2 defines the **VM**‑**3HDT**.

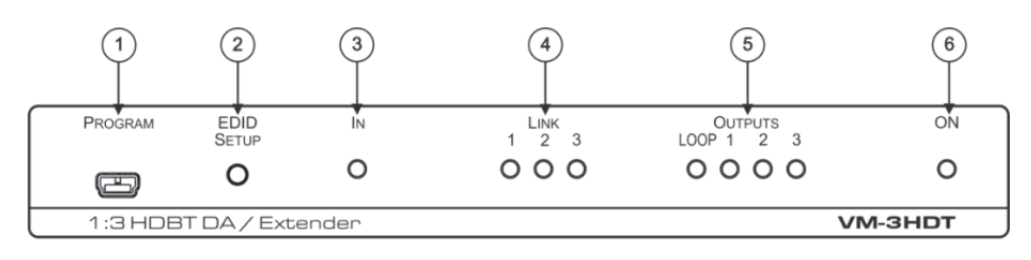

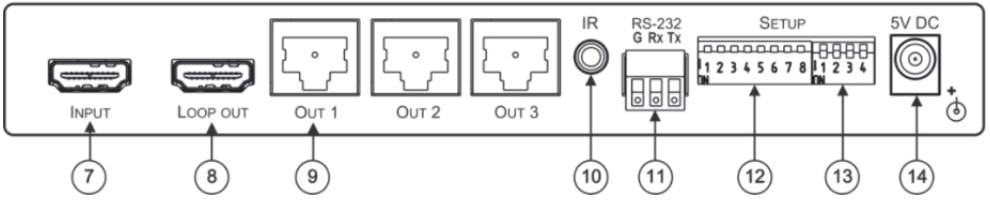

Figure 2: VM‑3HDT 1:3 HDBT DA/Extender

### Figure 3 defines the **VM**‑**2HDT**.

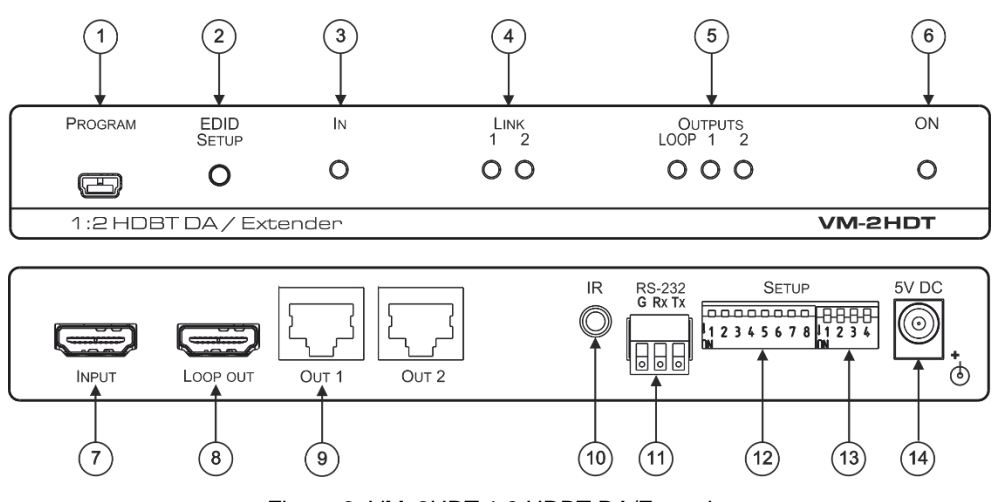

Figure 3: VM‑2HDT 1:2 HDBT DA/Extender

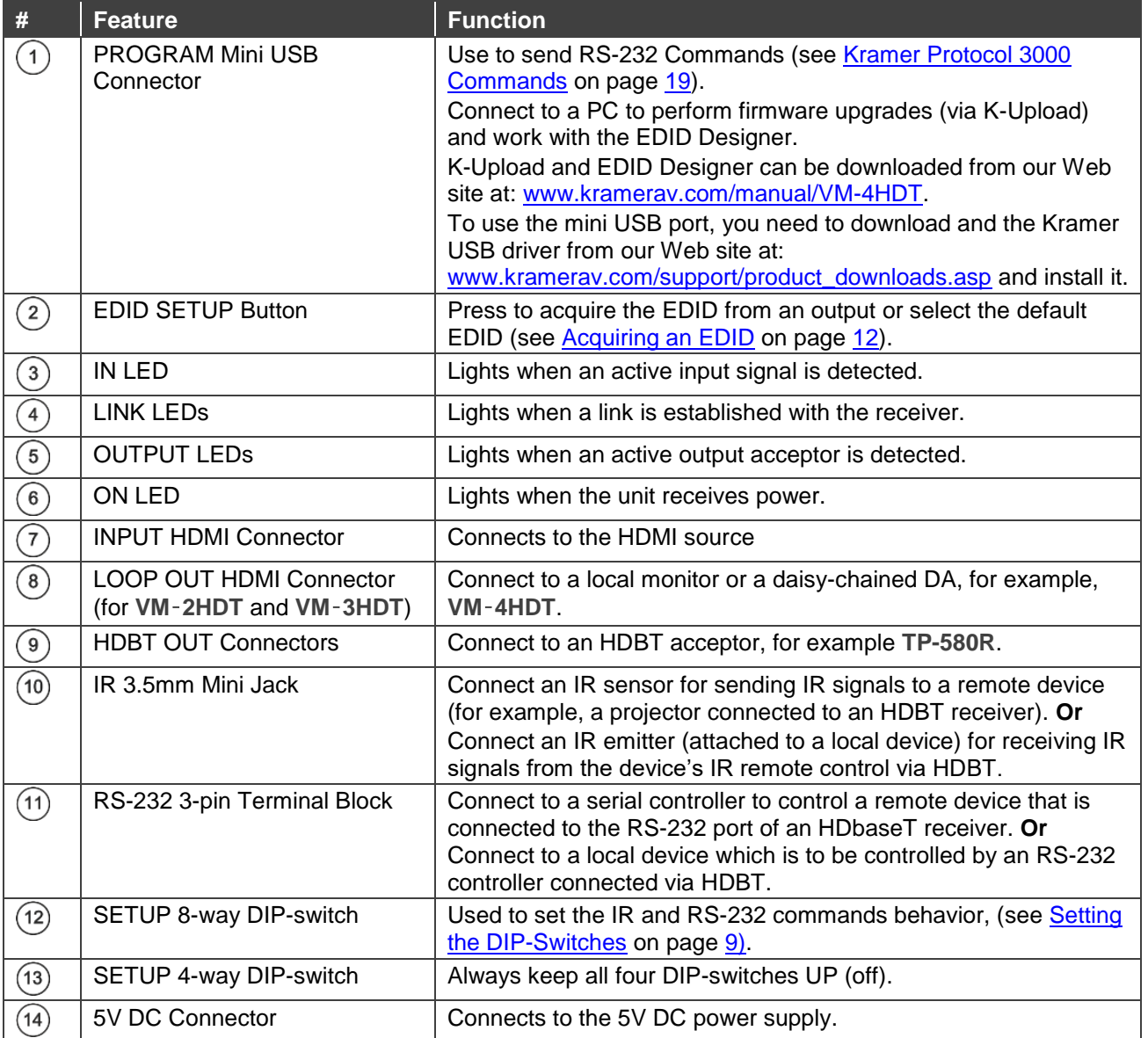

# Connecting the VM‑4HDT, VM‑3HDT and VM‑2HDT

Always switch off the power to each device before connecting it to your **VM**‑**4HDT**. After connecting your **VM**‑**4HDT**, connect its power and then switch on the power to each device.

**To connect the VM**‑**4HDT as illustrated in the example in Figure 4:**

Figure 5 illustrates how to connect the **VM**‑**3HDT** (the same applies to **VM**‑**2HDT** that has 2 HDBT outputs).

- 1. Connect an HDMI input source (for example, a Blu-ray disk player) to the HDMI IN connector  $(7)$ .
- 2. Connect each HDBT output  $\left( \Theta \right)$  to an HDBT receiver (for example, The **TP-580R** or the **TP-588D**).

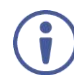

If a Mac computer is connected as a source, it will output an HDCP-secured signal that will not passed-through to any connected non-HDCP acceptors.

- 3. For VM-3HDT and VM-2HDT only, connect the LOOP HDMI connector  $\binom{8}{6}$  to an HDMI acceptor (for example, a **VM-4HDT** or a local display).
- 4. If required, connect the IR 3.5mm mini jack  $(10)$  to an IR sensor or emitter (for example, an emitter, to control, with its IR remote controller, the projector that is connected to an HDBT receiver). See IR and RS-232 Signal Routing on page 9 for further details.
- 5. If required, connect a controller (for example, the **RC-206** control keypad) to the RS-232 3-pin terminal block connector  $(11)$  to control a remote display that is connected to an HDBT receiver. See IR and RS-232 Signal Routing on page 9 for further details.
- 6. Connect the 5V DC power adapter to the power socket unit  $(14)$  and then connect the adapter to the mains electricity (not shown in Figure 4). The ON LED  $(6)$  lights.

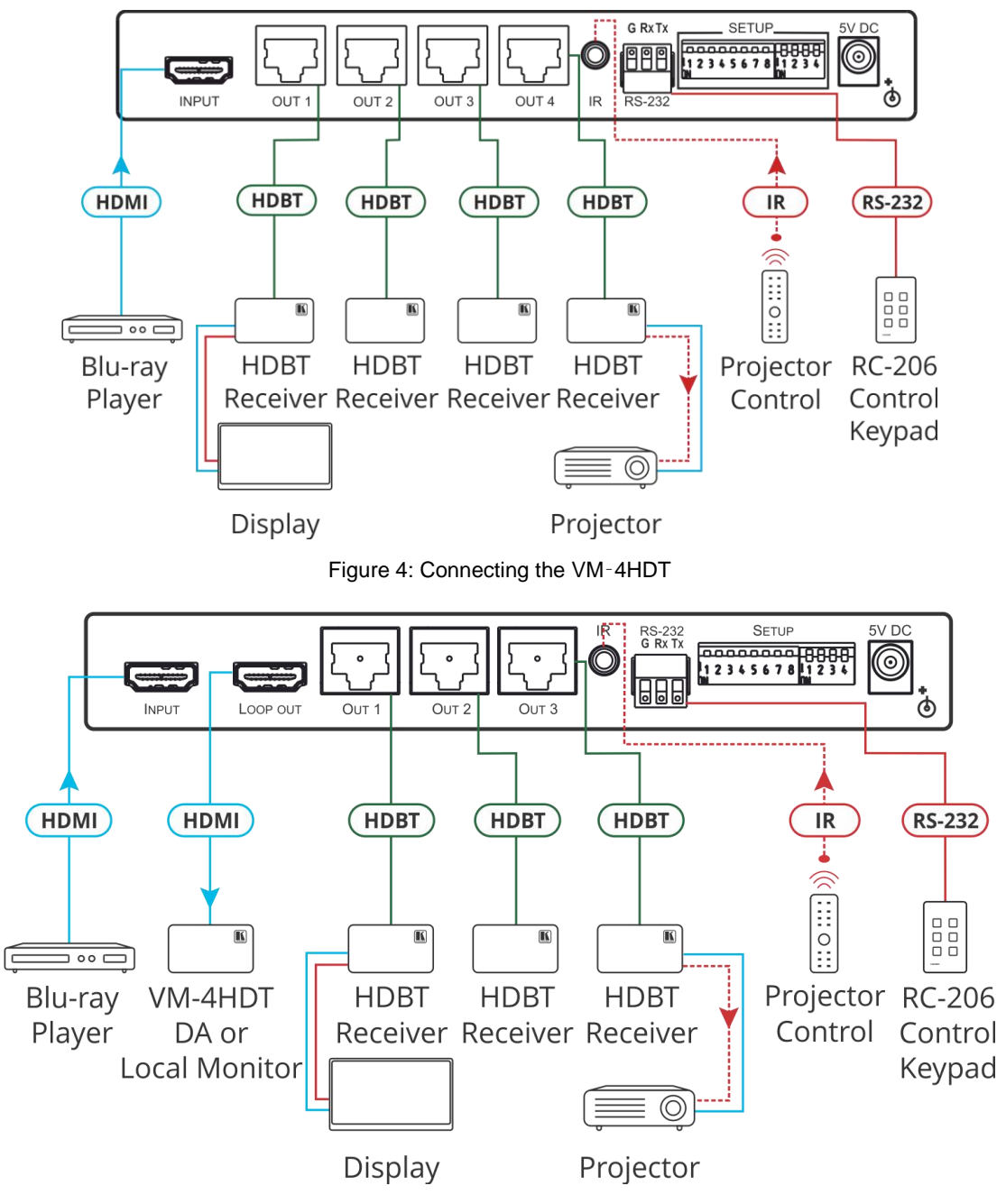

Figure 5: Connecting the VM‑3HDT / VM‑2HDT

# HDBT RJ-45 Pinout

Use a straight pin-to-pin cable with RJ-45 connectors.

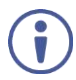

We recommend that for HDBT cables, the ground shielding be connected/soldered to the connector shield.

For optimum range and performance use the recommended Kramer cables available at www.kramerav.com/product/VM-4HDT.

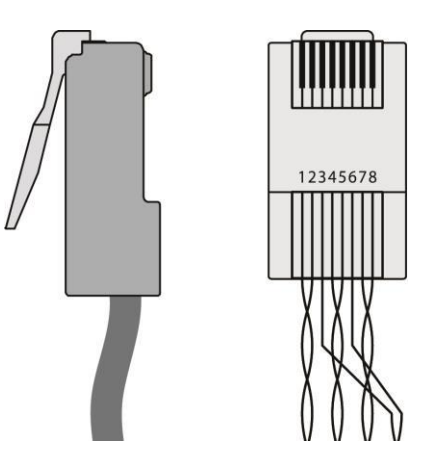

Figure 6: HDBT Connector Pinout

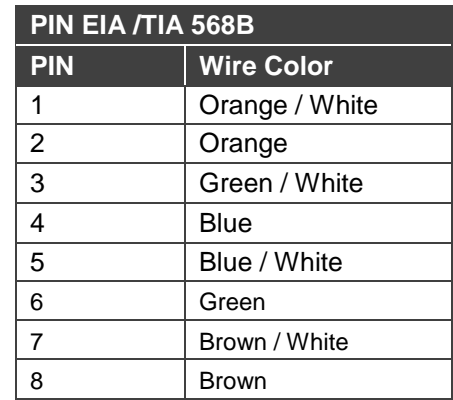

# Operating the VM‑4HDT, VM‑3HDT and VM‑2HDT

This section describes the following functions

- IR and RS-232 Signal Routing on page 9.
- Acquiring an EDID on page 12.

# IR and RS-232 Signal Routing

The **VM**‑**4HDT** can send or receive IR and RS-232 commands via the four HDBT output ports.

Each signal can pass commands from the **VM**‑**4HDT** to a single output, several outputs or all of the outputs or the other way around, from the output/s to the **VM**‑**4HDT**.

The IR/RS-232 signal routing is enabled via the SETUP DIP-switches  $(12)$  (see Setting the DIP-Switches on page 9).

## Setting the DIP-Switches

This section defines the SETUP DIP-Switches:

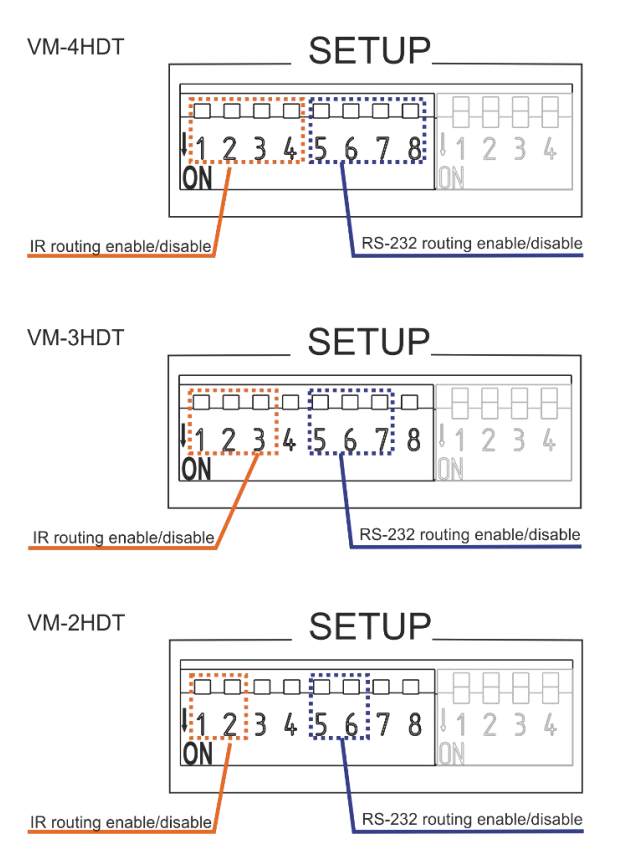

Figure 7: VM‑4HDT DIP-Switches

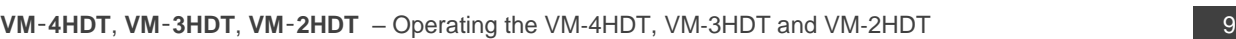

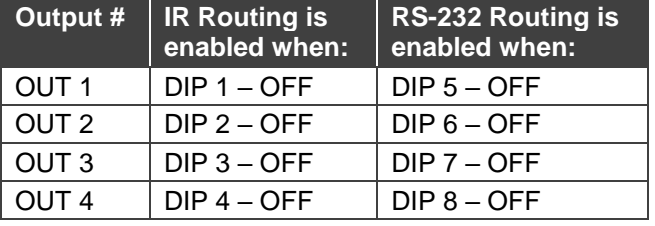

For example, in the DIP-switch setup shown in **Figure 8**, DIPs 1, 4, 7 and 8 are set to OFF. This means that IR signals can be transferred through channels 1 and 4 and RS-232 commands can be passed via channels 3 and 4. All the other channels are set to ON and therefore their related IR and RS-232 communication is disabled.

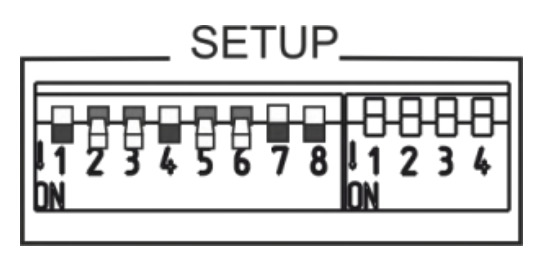

Figure 8: VM‑4HDT DIP-Switches Setup

## Signal Routing

The example in Figure 9 shows the **VM**‑**4HDT** connected to four **TP-580R** devices. The table below summarizes the types of connections:

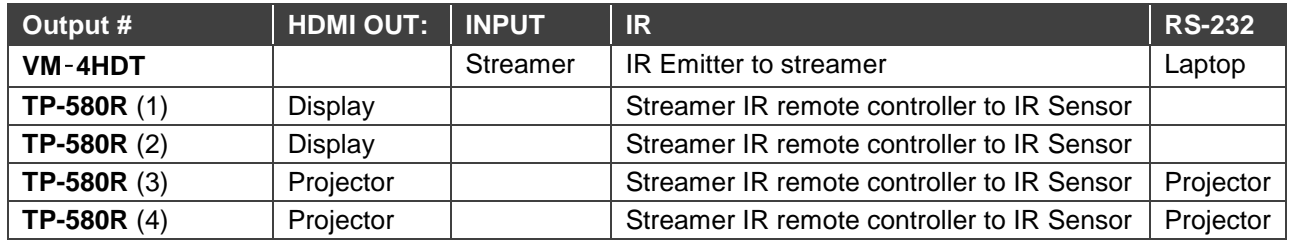

### **IR signal Routing**

To route the IR signal you have to use the Kramer external IR sensor on one end and the Kramer IR emitter cable on the other end.

In this example, an IR emitter is connected to the streamer and IR sensors are connected to each **TP-580R** device. This setup lets you remotely control the streamer via any of the receiver devices using the streamer's IR remote control transmitter.

### **RS-232 Signal Routing**

A laptop or a Kramer Control device (for example, the **SL-240C** controller) can be used to send RS-232 control commands over HDBaseT to the remote connected device.

In this example, a laptop is connected to the RS-232 terminal block connector on the **VM**‑**4HDT** and the RS-232 ports on **TP-580R** (3) and **TP-580R** (4) are connected to the projector. With this type of setup, you can control the projectors via the laptop.

RS-232 commands are sent to both projectors:

- When identical (for example, both are Projector A models), both respond to these commands.
- When different (for example, Projector A and Projector B models), the Projector A commands affect only Projector A and are ignored by Projector B.

In the same way, if RS-232 is also connected to the displays on **TP-580R** (1) and **TP-580R** (2) (not shown in **Figure 9**) they can also receive specific control commands each, which will be ignored by devices of a different model.

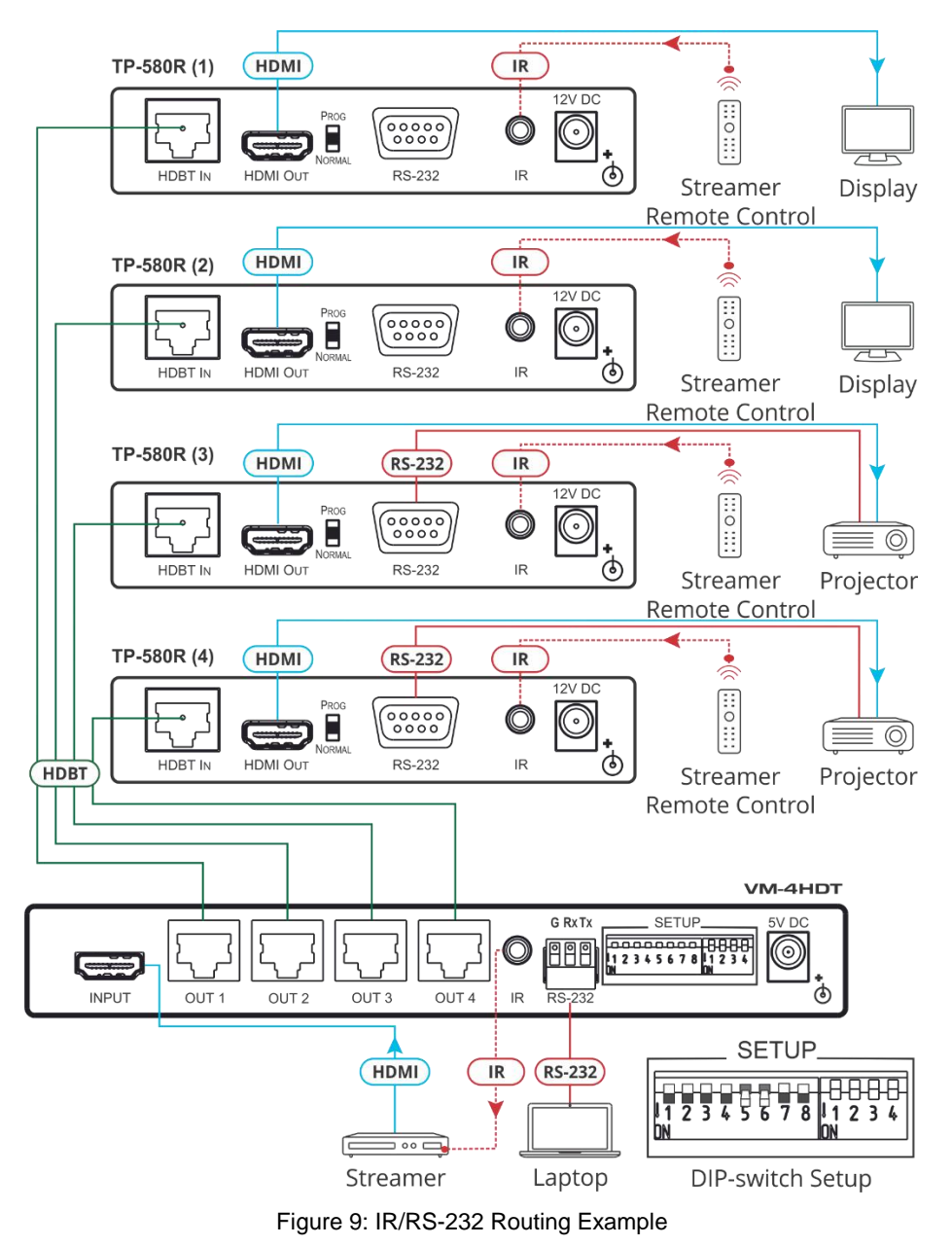

# EDID Configuration

This section describes the following functions:

- Acquiring an EDID on page 12.
- Acquiring a Custom EDID on page 12.
- Forcing the RGB Mode on page 13.

## Acquiring an EDID

Press **EDID SETUP** once to display the current EDID source: OUT 1, OUT 2, OUT 3, OUT 4, or all OUT LEDs flash (default EDID).

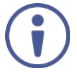

For **VM**‑**3HDT**, OUT 1, OUT 2 and OUT 3 LEDs are valid.

For **VM**‑**2HDT**, OUT 1 and OUT 2 LEDs are valid.

**To acquire an EDID:**

- 1. Press **EDID SETUP**. The current EDID source is displayed.
- 2. Press **EDID SETUP** (a second time) to enter EDID select mode.
- 3. Press **EDID SETUP** repeatedly to cycle through the EDID source options. The OUT LEDs flash in the following order: OUT 1 -> OUT 2 -> OUT 3 -> OUT 4 -> all output LEDs flash (default EDID).

Stop pressing **EDID SETUP** once the required EDID source is reached.

4. Wait a few seconds, until **VM**‑**4HDT** acquires the EDID. When complete, all output LEDS return to normal operation, displaying the present output connection status.

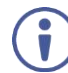

If an unconnected output is chosen or the connected EDID cannot be read, the **VM**‑**4HDT** loads the default EDID.

## Acquiring a Custom EDID

You can acquire a custom EDID, using the Kramer EDID designer, via the mini USB port on the front panel.

To acquire a custom EDID:

- 1. Download EDID Designer to your PC from our web site at www.kramerav.com/downloads/VM-4HDT.
- 2. Connect the device to your PC via the mini USB port.
- 3. Follow EDID designer instructions.

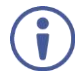

To use the mini USB port, you need to download and the Kramer USB driver from our Web site at: www.kramerav.com/support/product\_downloads.asp and install it.

## Forcing the RGB Mode

Normally (the default state), when acquiring the EDID, the device supports any color space that is defined in the acquired EDID parameters. In case of a color space problem, using the Force RGB mode may improve the colors of the image on the display.

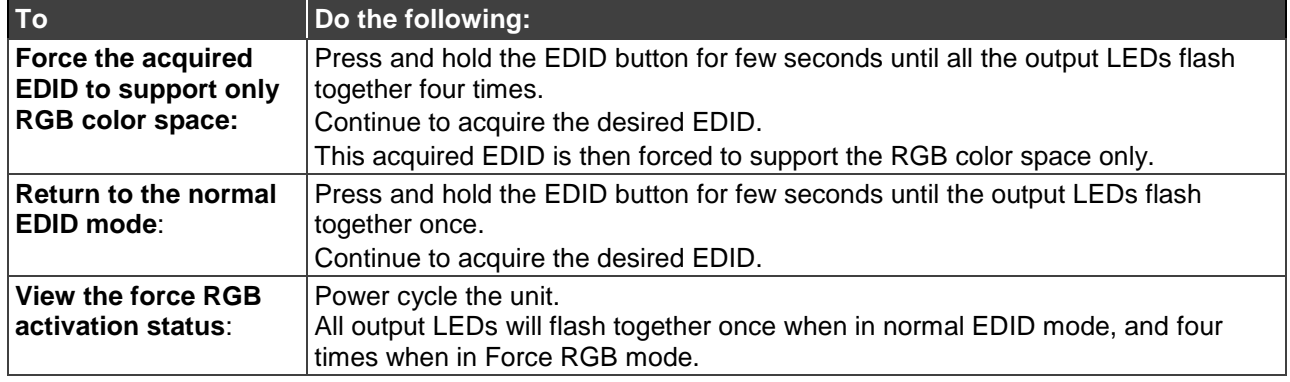

# Firmware Upgrade

You can upgrade the **VM**‑**4HDT** via USB using Kramer **K-UPLOAD** tool.

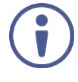

The latest firmware version and the latest version of **K-UPLOAD** and installation instructions can be downloaded from our Web site at www.kramerav.com/downloads/VM-4HDT.

To use the mini USB port, you need to download and the Kramer USB driver from our Web site at: www.kramerav.com/support/product\_downloads.asp and install it.

# Technical Specifications

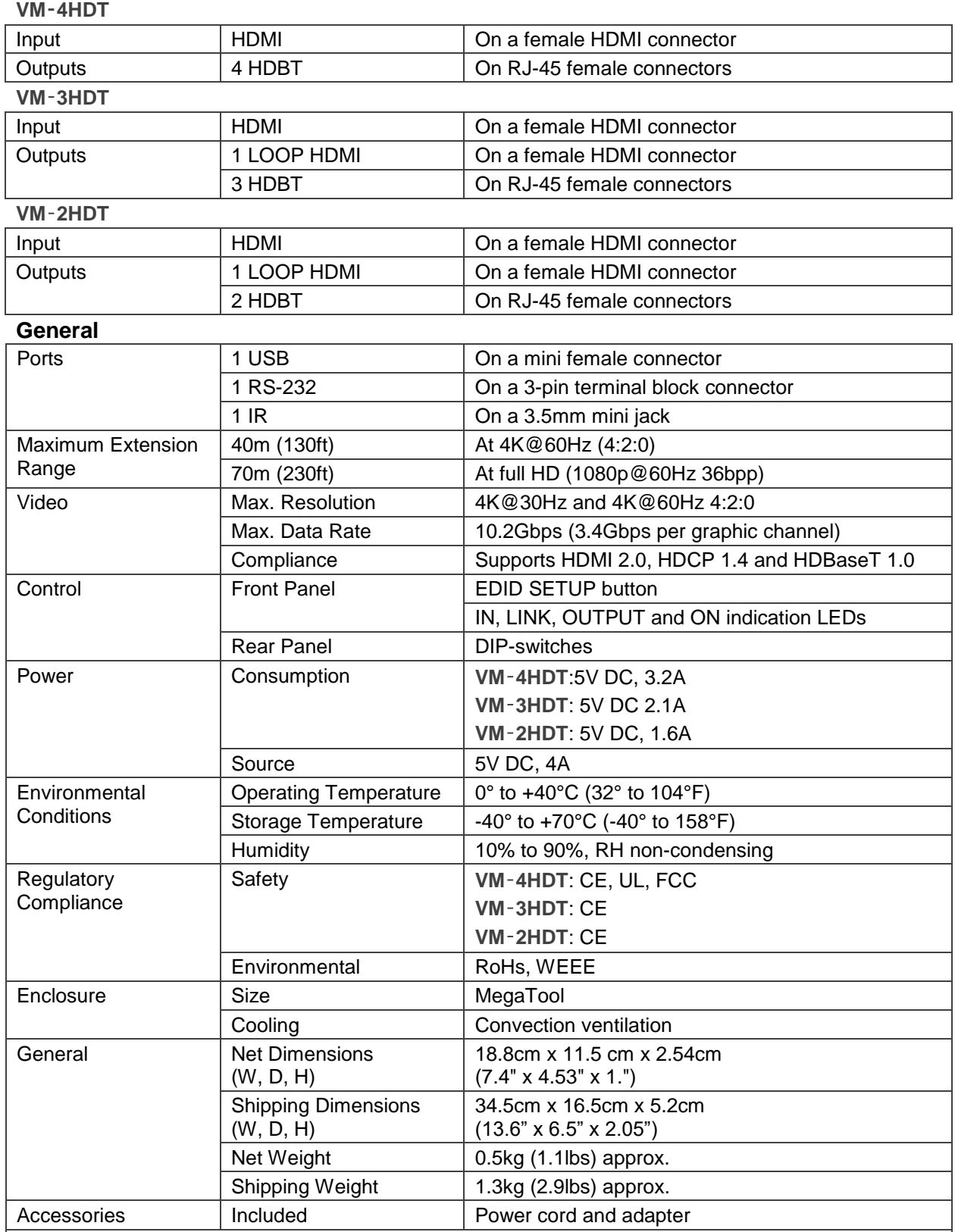

Specifications are subject to change without notice at www.kramerav.com

The terms HDMI, HDMI High-Definition Multimedia Interface, and the HDMI Logo are trademarks or registered trademarks of HDMI Licensing Administrator, Inc.

# Default Communication Parameters

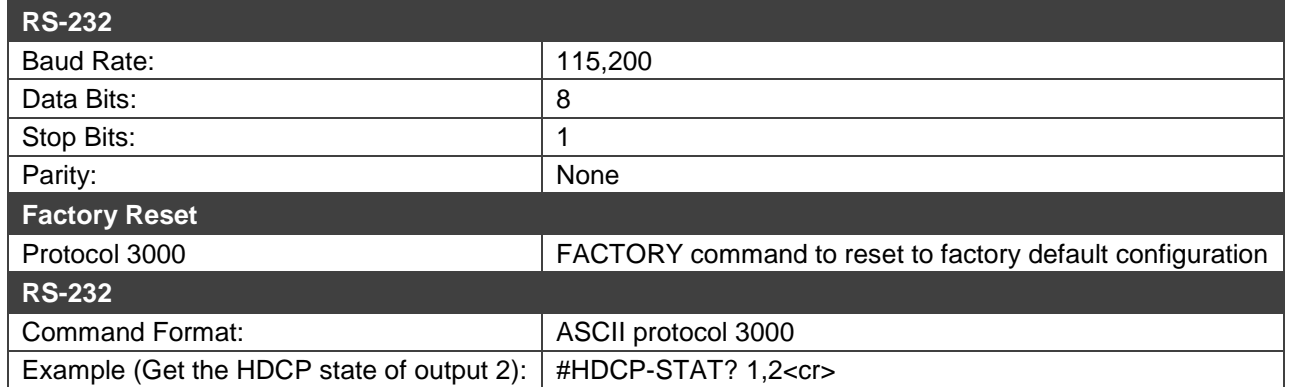

# Default EDID

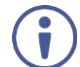

The same parameters apply also to the **VM**‑**3HDT** and **VM**‑**2HDT**.

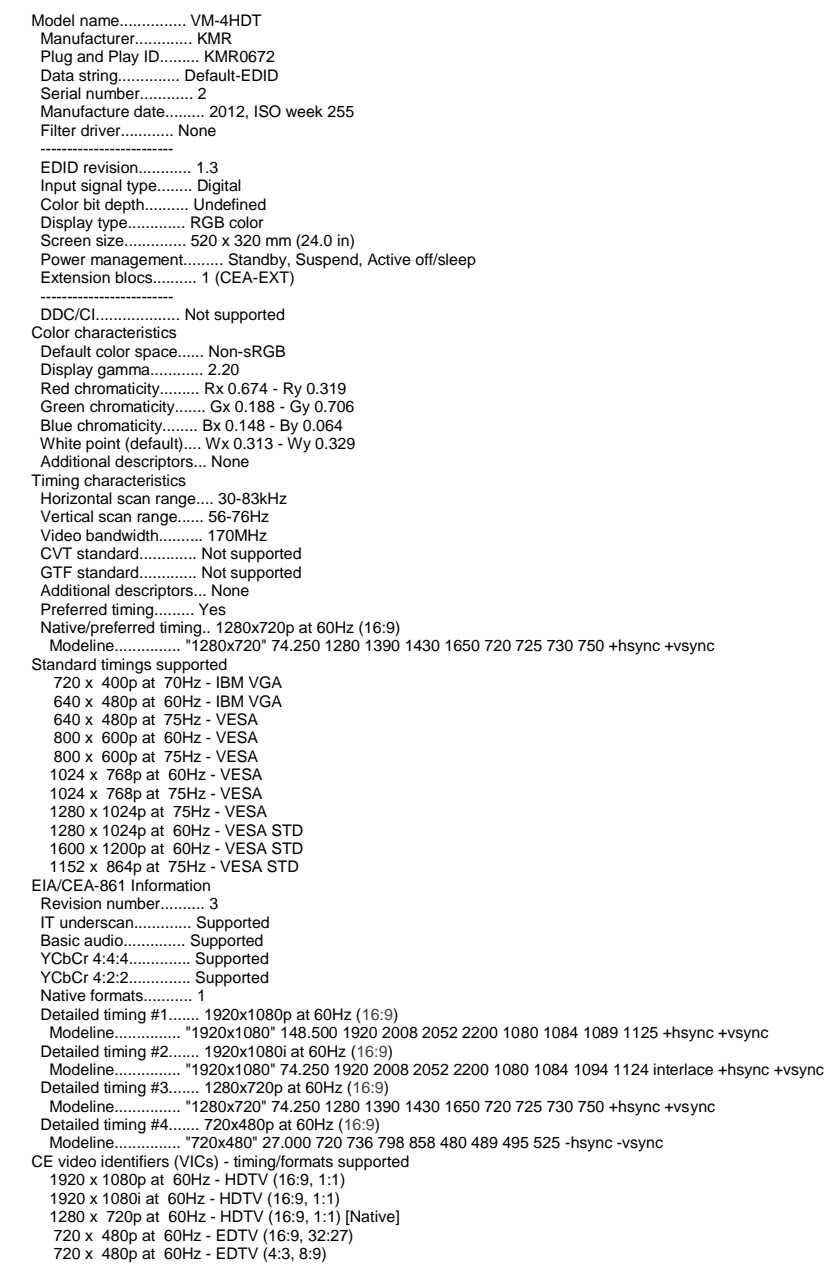

 720 x 480i at 60Hz - Doublescan (16:9, 32:27) 720 x 576i at 50Hz - Doublescan (16:9, 64:45) 640 x 480p at 60Hz - Default (4:3, 1:1)<br>
NB: NTSC refresh rate = (Hz\*1000/1001<br>
CE audio data (formats supported)<br>
LPCM 2-channel, 16/20/24 bit depths at 32/44/48 kHz<br>
CE vendor specific data (VSDB)<br>
HEEE registration numb Data source.............. Real-time 0x0032 Operating system......... 6.1.7601.2.Service Pack 1

# Protocol 3000

The **VM**‑**4HDT 1:4 HDMI to HDBT DA** can be operated using the Kramer Protocol 3000 serial commands. The command framing varies according to how you interface with the **VM**‑**4HDT**.

Generally, a basic video input switching command that routes a layer 1 video signal to HDMI out 1 from HDMI input 2 (ROUTE 1, 1, 2), is entered as follows:

• Terminal communication software, such as Hercules:

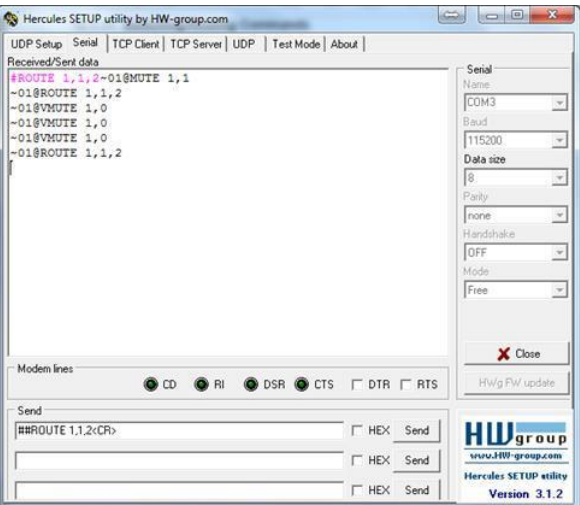

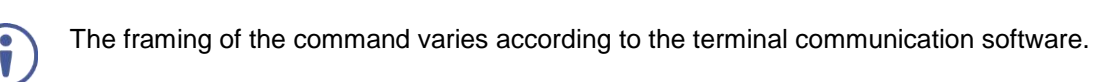

• K-Touch Builder (Kramer software):

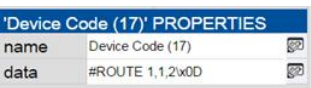

• K-Config (Kramer configuration software):

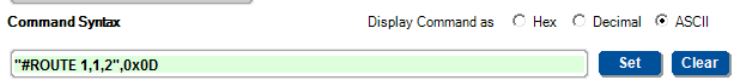

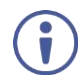

All the examples provided in this section are based on using the K-Config software.

You can enter commands directly using terminal communication software (e.g., Hercules) by connecting a PC to the serial or Ethernet port on the **VM**‑**4HDT**. To enter CR press the Enter key ( $E$ F is also sent but is ignored by the command parser).

Commands sent from various non-Kramer controllers (e.g., Crestron) may require special coding for some characters (such as, /x##). For more information, refer to your controller's documentation.

For more information about Protocol 3000 commands, see:

- Understanding Protocol 3000 on page 18.
- Kramer Protocol 3000 Syntax on page 19.
- Kramer Protocol 3000 Commands on page 19.

## Understanding Protocol 3000

Protocol 3000 commands are structured according to the following:

- **Command –** A sequence of ASCII letters (A-Z, a-z and -). A command and its parameters must be separated by at least one space.
- **Parameters –** A sequence of alphanumeric ASCII characters (0-9, A-Z, a-z and some special characters for specific commands). Parameters are separated by commas.
- Message string Every command entered as part of a message string begins with a message starting character and ends with a message closing character.

A string can contain more than one command. Commands are separated by a pipe (|) character.

#### • **Message starting character:**

- $\blacksquare$   $\#$  For host command/query
- $\bullet$  ~ For device response
- **Device address** K-NET Device ID followed by @ (optional, K-NET only)
- **Query sign** ? follows some commands to define a query request
- **Message closing character:**
	- $CR -$  Carriage return for host messages (ASCII 13)
	- $CR$  LF Carriage return for device messages (ASCII 13) and line-feed (ASCII 10)
- **Command chain separator character –** Multiple commands can be chained in the same string. Each command is delimited by a pipe character  $($   $|)$ . When chaining commands, enter the message starting character and the message closing character only at the beginning and end of the string.

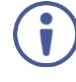

Spaces between parameters or command terms are ignored. Commands in the string do not execute until the closing character is entered. A separate response is sent for every command in the chain.

## Kramer Protocol 3000 Syntax

The Kramer Protocol 3000 syntax uses the following delimiters:

- $CR$  = Carriage return (ASCII 13 = 0x0D)
- $LF = Line feed (ASCII 10 = 0x0A)$
- $SP = Space (ASCII 32 = 0x20)$

Some commands have short name syntax in addition to long name syntax to enable faster typing. The response is always in long syntax.

The Protocol 3000 syntax is in the following format:

• Host Message Format:

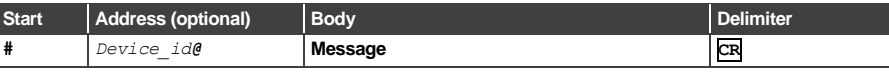

• **Simple Command** – Command string with only one command without addressing:

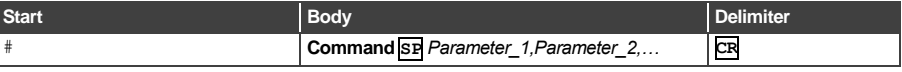

• **Command String** – Formal syntax with command concatenation and addressing:

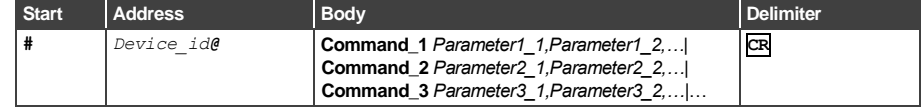

#### • **Device Message Format:**

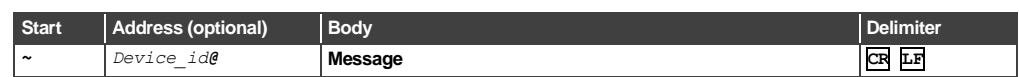

• **Device Long Response** – Echoing command:

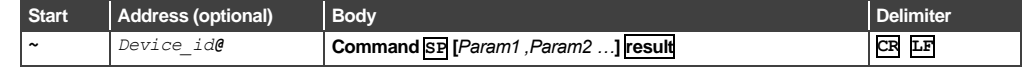

## Kramer Protocol 3000 Commands

This section includes the following commands:

- System Commands on page 19.
- EDID Handling Commands on page 25.

### System Commands

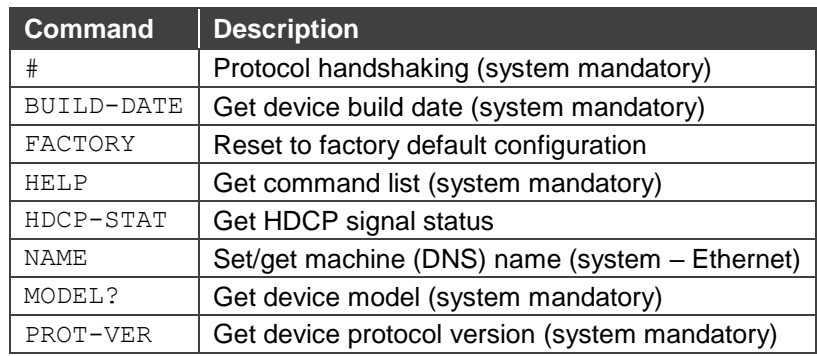

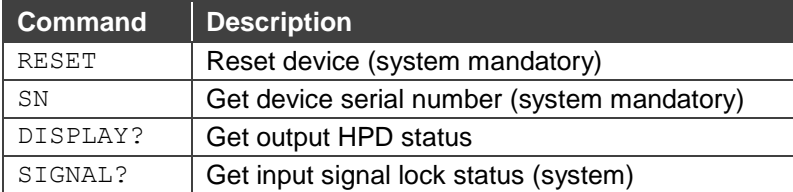

#### **#**

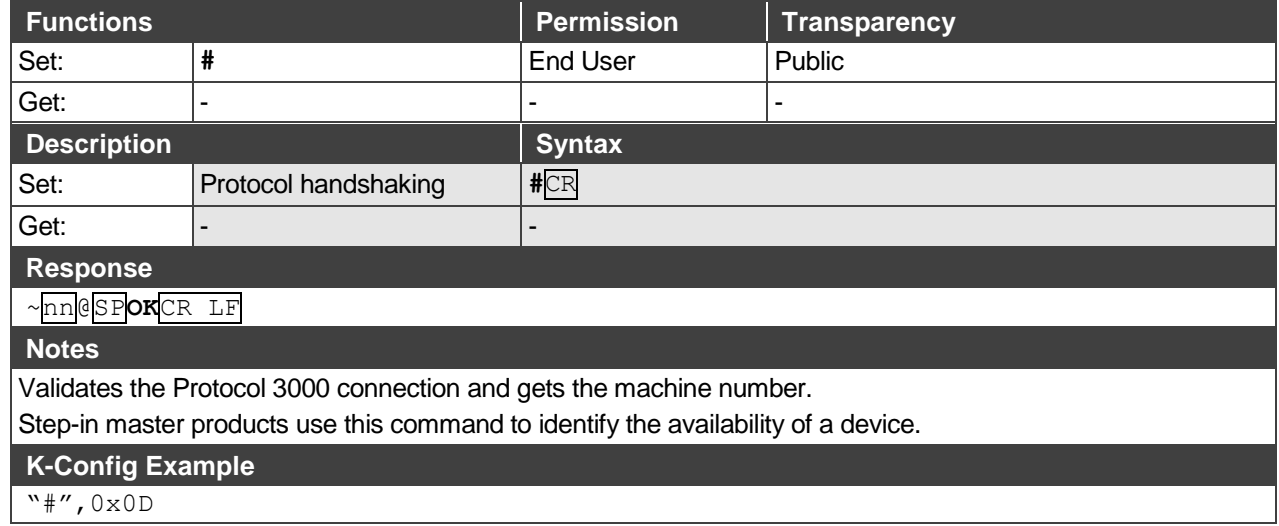

#### **BUILD-DATE**

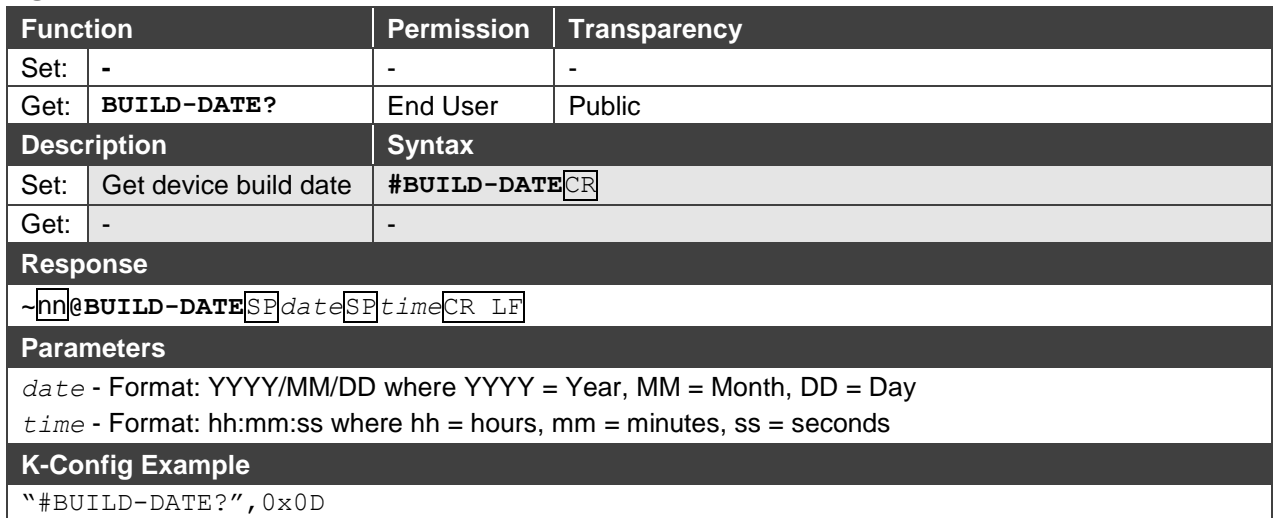

### **FACTORY**

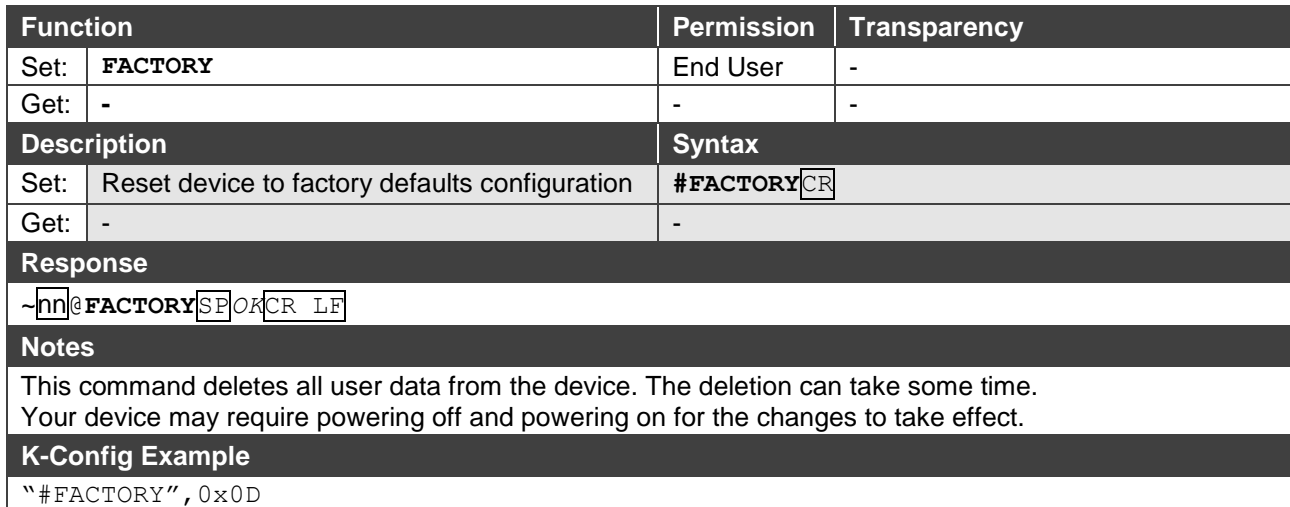

#### **HELP**

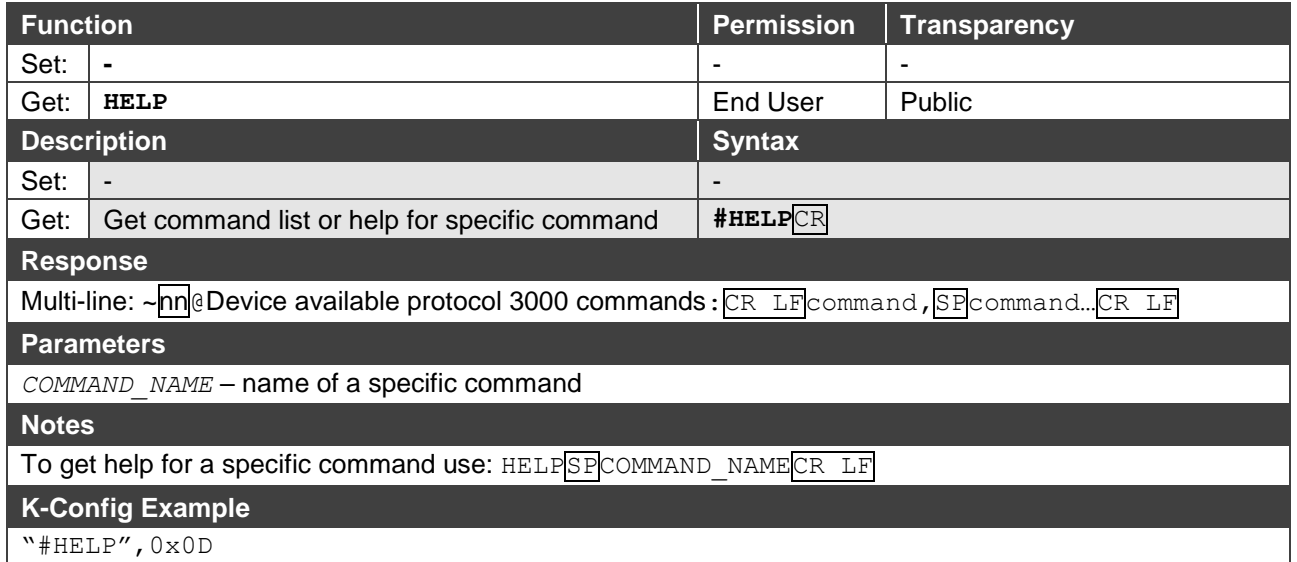

### **HDCP-STAT**

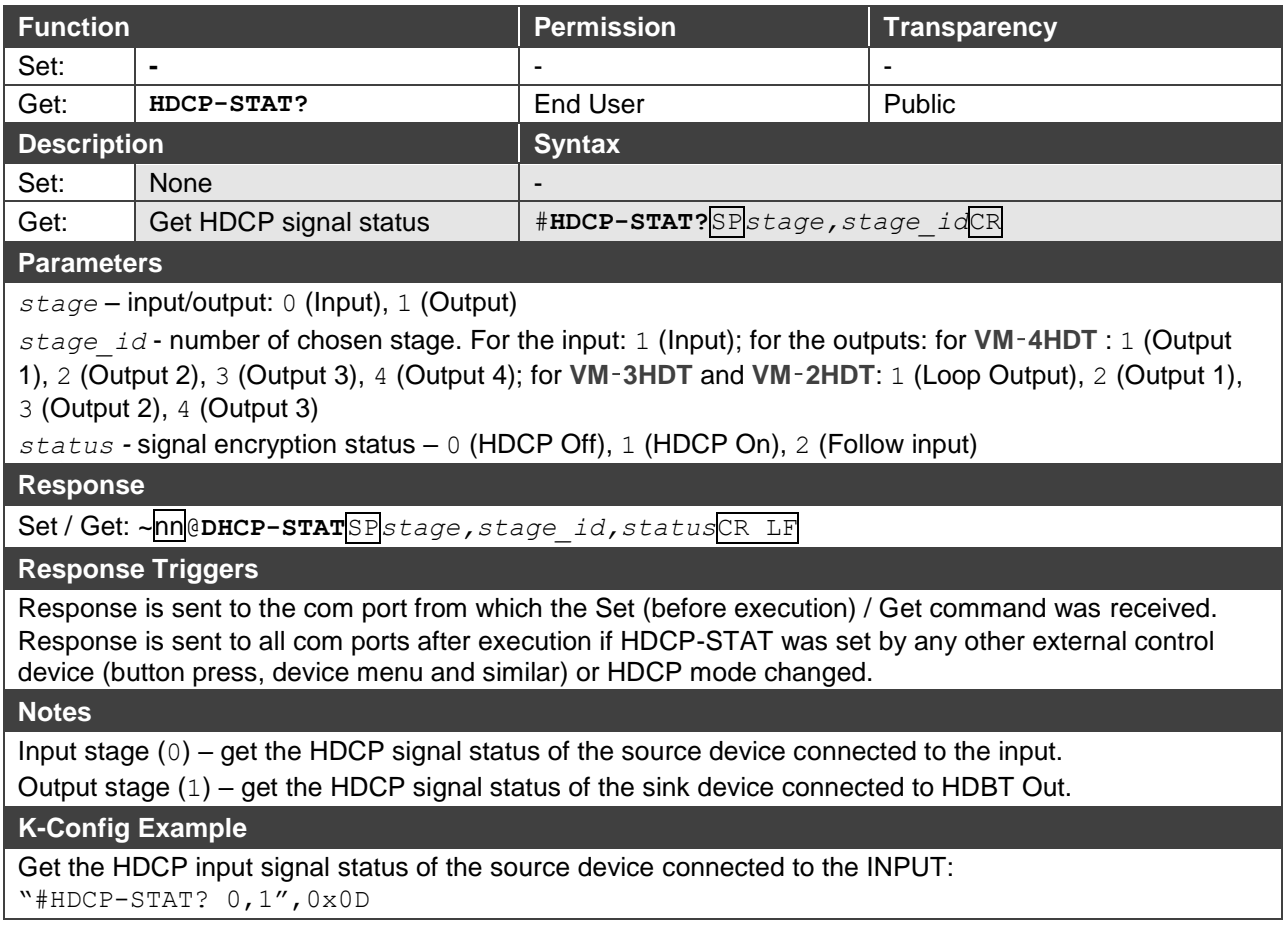

**NAME**

![](_page_23_Picture_312.jpeg)

The machine name is not the same as the model name. The machine name is used to identify a specific machine or a network in use (with DNS feature on)

### **K-Config Example**

Set the DNS name of the device to "room-442":

"#NAME room-442",0x0D

#### **MODEL**

![](_page_23_Picture_313.jpeg)

#### **PROT-VER**

![](_page_23_Picture_314.jpeg)

#### **RESET**

![](_page_24_Picture_184.jpeg)

#### **SN?**

![](_page_24_Picture_185.jpeg)

**DISPLAY?**

![](_page_25_Picture_290.jpeg)

#### **SIGNAL?**

![](_page_25_Picture_291.jpeg)

## EDID Handling Commands

Additional EDID data functions can be performed via a compatible EDID management application, such as Kramer EDID Designer (see www.kramerav.com/product/EDID%20Designer).

![](_page_26_Picture_267.jpeg)

### **CPEDID**

![](_page_26_Picture_268.jpeg)

The warranty obligations of Kramer Electronics Inc. ("Kramer Electronics") for this product are limited to the terms set forth below: **What is Covered**

This limited warranty covers defects in materials and workmanship in this product.

#### **What is Not Covered**

This limited warranty does not cover any damage, deterioration or malfunction resulting from any alteration, modification, improper or unreasonable use or maintenance, misuse, abuse, accident, neglect, exposure to excess moisture, fire, improper packing and shipping (such claims must be presented to the carrier), lightning, power surges, or other acts of nature. This limited warranty does not cover any damage, deterioration or malfunction resulting from the installation or removal of this product from any installation, any unauthorized tampering with this product, any repairs attempted by anyone unauthorized by Kramer Electronics to make such repairs, or any other cause which does not relate directly to a defect in materials and/or workmanship of this product. This limited warranty does not cover cartons, equipment enclosures, cables or accessories used in conjunction with this product. Without limiting any other exclusion herein, Kramer Electronics does not warrant that the product covered hereby, including, without limitation, the technology and/or integrated circuit(s) included in the product, will not become obsolete or that such items are or will remain compatible with any other product or technology with which the product may be used.

#### **How Long this Coverage Lasts**

The standard limited warranty for Kramer products is seven (7) years from the date of original purchase, with the following exceptions:

- 1. All Kramer VIA hardware products are covered by a standard three (3) year warranty for the VIA hardware and a standard three (3) year warranty for firmware and software updates.
- 2. All Kramer fiber optic cables, adapter-size fiber optic extenders, active cables, cable retractors, all Kramer speakers and Kramer touch panels are covered by a standard one (1) year warranty.
- 3. All Kramer Cobra products, all Kramer Calibre products, all Kramer Minicom digital signage products, all HighSecLabs products, all streaming, and all wireless products are covered by a standard three (3) year warranty.
- 4. All Sierra Video MultiViewers are covered by a standard five (5) year warranty.
- 5. Sierra switchers & control panels are covered by a standard seven (7) year warranty (excluding power supplies and fans that are covered for three (3) years).
- 6. K-Touch software is covered by a standard one (1) year warranty for software updates.
- 7. All Kramer passive cables are covered by a ten (10) year warranty.

#### **Who is Covered**

Only the original purchaser of this product is covered under this limited warranty. This limited warranty is not transferable to subsequent purchasers or owners of this product.

#### **What Kramer Electronics Will Do**

Kramer Electronics will, at its sole option, provide one of the following three remedies to whatever extent it shall deem necessary to satisfy a proper claim under this limited warranty:

- 1. Elect to repair or facilitate the repair of any defective parts within a reasonable period of time, free of any charge for the necessary parts and labor to complete the repair and restore this product to its proper operating condition. Kramer Electronics will also pay the shipping costs necessary to return this product once the repair is complete.
- 2. Replace this product with a direct replacement or with a similar product deemed by Kramer Electronics to perform substantially the same function as the original product.
- 3. Issue a refund of the original purchase price less depreciation to be determined based on the age of the product at the time remedy is sought under this limited warranty.

#### **What Kramer Electronics Will Not Do Under This Limited Warranty**

If this product is returned to Kramer Electronics or the authorized dealer from which it was purchased or any other party authorized to repair Kramer Electronics products, this product must be insured during shipment, with the insurance and shipping charges prepaid by you. If this product is returned uninsured, you assume all risks of loss or damage during shipment. Kramer Electronics will not be responsible for any costs related to the removal or reinstallation of this product from or into any installation. Kramer Electronics will not be responsible for any costs related to any setting up this product, any adjustment of user controls or any programming required for a specific installation of this product.

#### **How to Obtain a Remedy Under This Limited Warranty**

To obtain a remedy under this limited warranty, you must contact either the authorized Kramer Electronics reseller from whom you purchased this product or the Kramer Electronics office nearest you. For a list of authorized Kramer Electronics resellers and/or Kramer Electronics authorized service providers, visit our web site at www.kramerav.com or contact the Kramer Electronics office nearest you.

In order to pursue any remedy under this limited warranty, you must possess an original, dated receipt as proof of purchase from an authorized Kramer Electronics reseller. If this product is returned under this limited warranty, a return authorization number, obtained from Kramer Electronics, will be required (RMA number). You may also be directed to an authorized reseller or a person authorized by Kramer Electronics to repair the product. If it is decided that this product should be returned directly to Kramer Electronics, this product should be properly packed, preferably in the original carton, for shipping. Cartons not bearing a return authorization number will be refused.

#### **Limitation of Liability**

THE MAXIMUM LIABILITY OF KRAMER ELECTRONICS UNDER THIS LIMITED WARRANTY SHALL NOT EXCEED THE ACTUAL PURCHASE PRICE PAID FOR THE PRODUCT. TO THE MAXIMUM EXTENT PERMITTED BY LAW, KRAMER ELECTRONICS IS NOT RESPONSIBLE FOR DIRECT, SPECIAL, INCIDENTAL OR CONSEQUENTIAL DAMAGES RESULTING FROM ANY BREACH OF WARRANTY OR CONDITION, OR UNDER ANY OTHER LEGAL THEORY. Some countries, districts or states do not allow the exclusion or limitation of relief, special, incidental, consequential or indirect damages, or the limitation of liability to specified amounts, so the above limitations or exclusions may not apply to you.

#### **Exclusive Remedy**

TO THE MAXIMUM EXTENT PERMITTED BY LAW, THIS LIMITED WARRANTY AND THE REMEDIES SET FORTH ABOVE ARE EXCLUSIVE AND IN LIEU OF ALL OTHER WARRANTIES, REMEDIES AND CONDITIONS, WHETHER ORAL OR WRITTEN, EXPRESS OR IMPLIED. TO THE MAXIMUM EXTENT PERMITTED BY LAW, KRAMER ELECTRONICS SPECIFICALLY DISCLAIMS ANY AND ALL IMPLIED WARRANTIES, INCLUDING, WITHOUT LIMITATION, WARRANTIES OF MERCHANTABILITY AND FITNESS FOR A PARTICULAR PURPOSE. IF KRAMER ELECTRONICS CANNOT LAWFULLY DISCLAIM OR EXCLUDE IMPLIED WARRANTIES UNDER APPLICABLE LAW, THEN ALL IMPLIED WARRANTIES COVERING THIS PRODUCT, INCLUDING WARRANTIES OF MERCHANTABILITY AND FITNESS FOR A PARTICULAR PURPOSE, SHALL APPLY TO THIS PRODUCT AS PROVIDED UNDER APPLICABLE LAW. IF ANY PRODUCT TO WHICH THIS LIMITED WARRANTY APPLIES IS A "CONSUMER PRODUCT" UNDER THE MAGNUSON-MOSS WARRANTY ACT (15 U.S.C.A. §2301, ET SEQ.) OR OTHER APPLICABLE LAW, THE FOREGOING DISCLAIMER OF IMPLIED WARRANTIES SHALL NOT APPLY TO YOU, AND ALL IMPLIED WARRANTIES ON THIS PRODUCT, INCLUDING WARRANTIES OF MERCHANTABILITY AND FITNESS FOR THE PARTICULAR PURPOSE, SHALL APPLY AS PROVIDED UNDER APPLICABLE LAW.

#### **Other Conditions**

This limited warranty gives you specific legal rights, and you may have other rights which vary from country to country or state to state. This limited warranty is void if (i) the label bearing the serial number of this product has been removed or defaced, (ii) the product is not distributed by Kramer Electronics or (iii) this product is not purchased from an authorized Kramer Electronics reseller. If you are unsure whether a reseller is an authorized Kramer Electronics reseller, visit our web site at www.kramerav.com or contact a Kramer Electronics office from the list at the end of this document.

Your rights under this limited warranty are not diminished if you do not complete and return the product registration form or complete and submit the online product registration form. Kramer Electronics thanks you for purchasing a Kramer Electronics product. We hope it will give you years of satisfaction.

![](_page_28_Picture_0.jpeg)

![](_page_28_Picture_1.jpeg)

![](_page_28_Picture_2.jpeg)

![](_page_28_Picture_3.jpeg)

![](_page_28_Picture_4.jpeg)

![](_page_28_Picture_5.jpeg)

SAFETY WARNING

 $\mathbb{Z}$ MGMT. SYS<br>By A C 560

Disconnect the unit from the power supply before opening andservicing

For the latest information on our products and a list of Kramer distributors, visit our Web site where updates to this user manual may be found.

P/N:

We welcome your questions, comments, and feedback.

**www.KramerAV.com info@KramerAV.com**